# The different levels of Credit default

**Thomas Routier** 

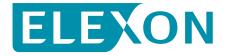

#### What will we cover in this video?

- Introduction to the Credit Default process
- The different levels of Credit Defaults, the timescales and consequences associated to each of them
- The Credit Default Assessment Flag (CDAF) and Section H default
- A working example of the process for a working day and non-working day

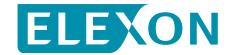

## What's the Credit Default process?

- When Party's indebtedness goes above 80% of their Credit Cover
  - ⇒ Triggers Credit Default process
- Different timescales and consequences depending on levels:
  - -CCP≥80% => Level 1 Credit Default
  - -CCP≥90% => Level 2 90% Credit Default
  - -CCP≥100% => Level 2 100% Credit Default
- Level 1 & 2 run concurrently
- Contacts between ELEXON and defaulting Party to help going out of the process within reasonable timescales

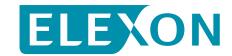

#### **Level 1 Credit Default**

When CCP goes above 80%, Party enters Level 1 Credit Default

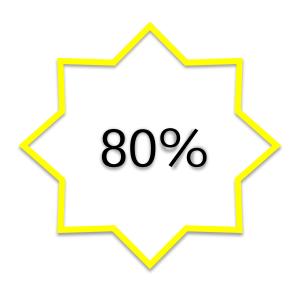

- Query Period of 24 hours will commence and must include at least five consecutive Business Hours
- At end of Query Period, if CCP still greater than 80% you will enter a Level 1 Default Cure Period which lasts until midnight on the next Business Day
- This means you must ensure that your CCP is reduced to less than 75% for at least one Settlement Period before the end of the next Business Day to exit the process.
- At the end of the Cure Period, if CCP≥75%, Party enters Credit Default, CDAF set and default published on BMRS

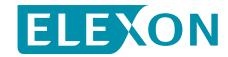

#### Level 2 - 90% Credit Default

When CCP goes above 90%, Party enters Level 2 Credit Default

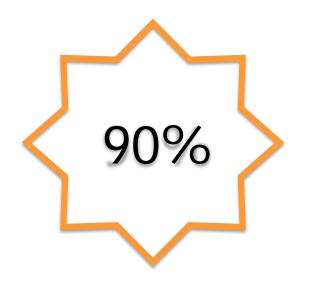

- Query Period of 24 hours will commence and must include at least five consecutive Business Hours
- At the end of the Query Period, if CCP≥90%, Party enters Credit Default, CDAF set and default published on BMRS
- Must go down below 90% to exit Level 2
- Must go down below 75% to exit the process

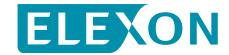

#### Level 2 - 100% Credit Default

When CCP goes above 100%, Party enters Level 2 100% Credit Default

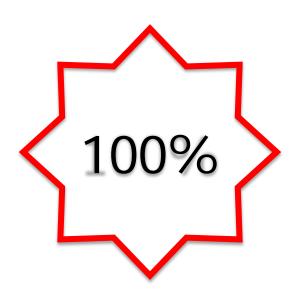

- Query Period of 24 hours will commence and must include at least five consecutive Business Hours
- At the end of the Query Period, if CCP≥100%, Party enters Credit Default, CDAF set and default published on BMRS
- Must go down below 90% to exit Level 2
- Must go down below 75% to exit the process
- After two Business Days in Level 2 100% Credit Default, breach of Section H of the BSC

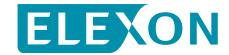

## More on the CDAF and Section H default processes

- If a Party doesn't regulate its situation on time, ELEXON may set the Credit Default Assessment Flag (CDAF) => refusal and rejection of contracts that would damage position further
- Additionally, the defaulting Party's name is published on the BMRS (bmreports.com) for everyone to know.
- If Party is in breach of Section H, it is brought to the BSC Panel for considering its expulsion from the BSC

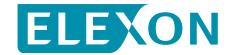

## Working example

Party X Ltd breaches the 80% threshold on Sunday at midnight.

On Monday at midnight, CCP is 92%.

On Tuesday at 11am, CCP is down to 83%.

On Tuesday at midnight, CCP is 76%.

On Wednesday at 5am, CCP goes down to 73%.

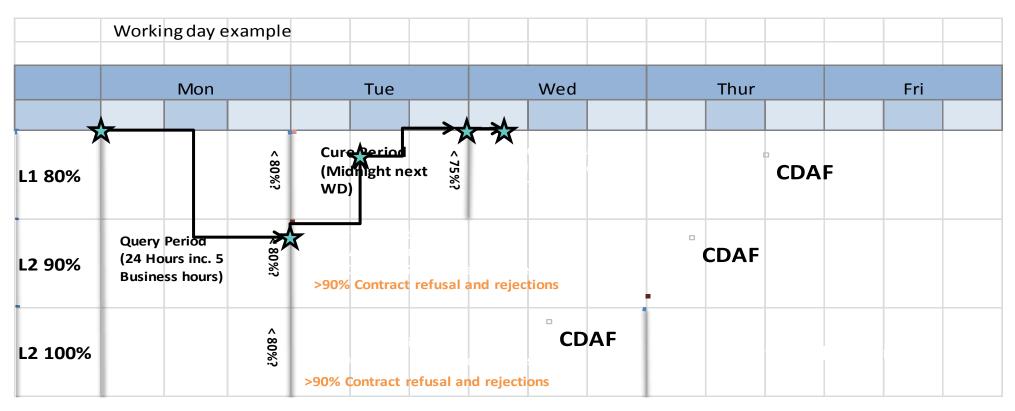

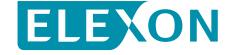

## **Another one – what about non Business Day situations?**

Party X Ltd breaches the 80% threshold on Saturday at 3pm.

On Sunday at 3pm, CCP is 94%.

On Monday at 2pm, CCP is down to 83%.

On Tuesday at 6pm, CCP is 74%.

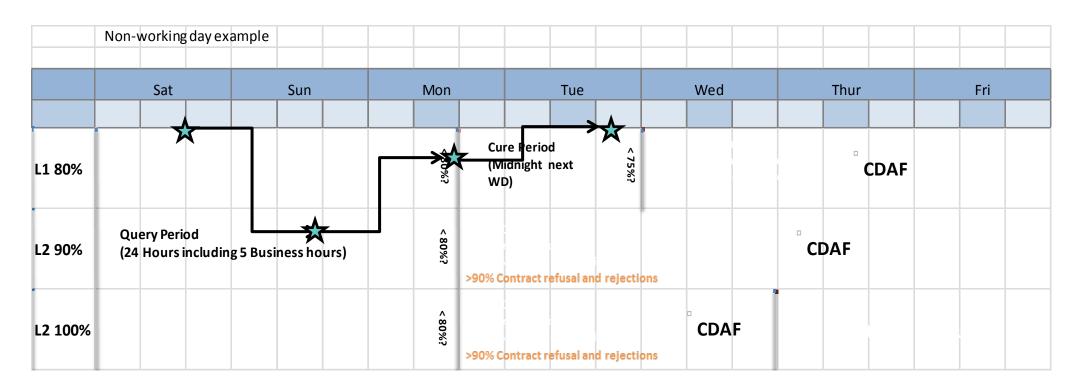

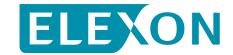

## **Payment Default**

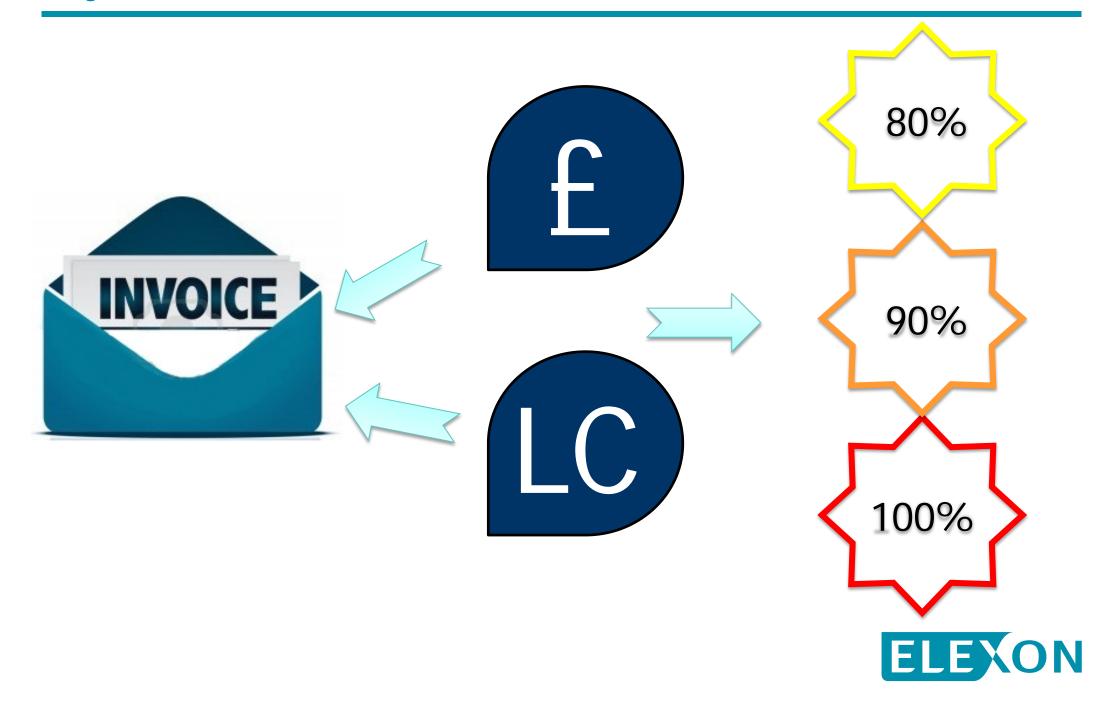

## We need your help!

- The credit checking process happens 24 hours a day and if a Credit Default occurs, it has to be progressed regardless of whether ELEXON has been able to speak directly to the relevant Party.
- Please help us to ensure that we have up to date contacts for your Party so that if a Credit Default occurs you can be contacted immediately during both working and non-working hours. You can do this by emailing <a href="mailto:credit-default@elexon.co.uk">credit-default@elexon.co.uk</a>.

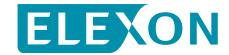

## More information and monitoring tools?

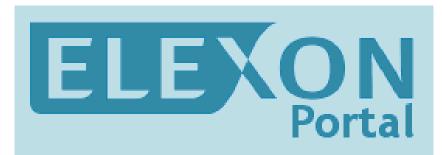

https://www.elexonportal.co.uk

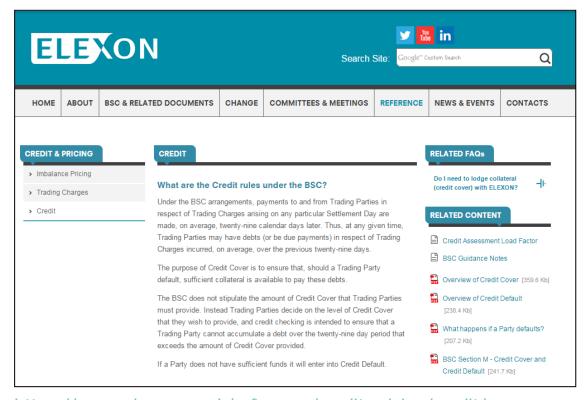

https://www.elexon.co.uk/reference/credit-pricing/credit/

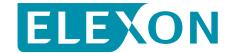

#### Want some more?

Additional videos are available on the website to learn more on the following topics:

- Introduction to BSC Credit Cover
- Credit Cover calculation for:
  - Non Credit Qualifying BM Units (including Suppliers' BM Units)
  - Credit Qualifying BM Units
  - Interconnectors BM Units
- How to use the ELEXON Portal to monitor your Credit Cover Position

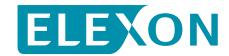

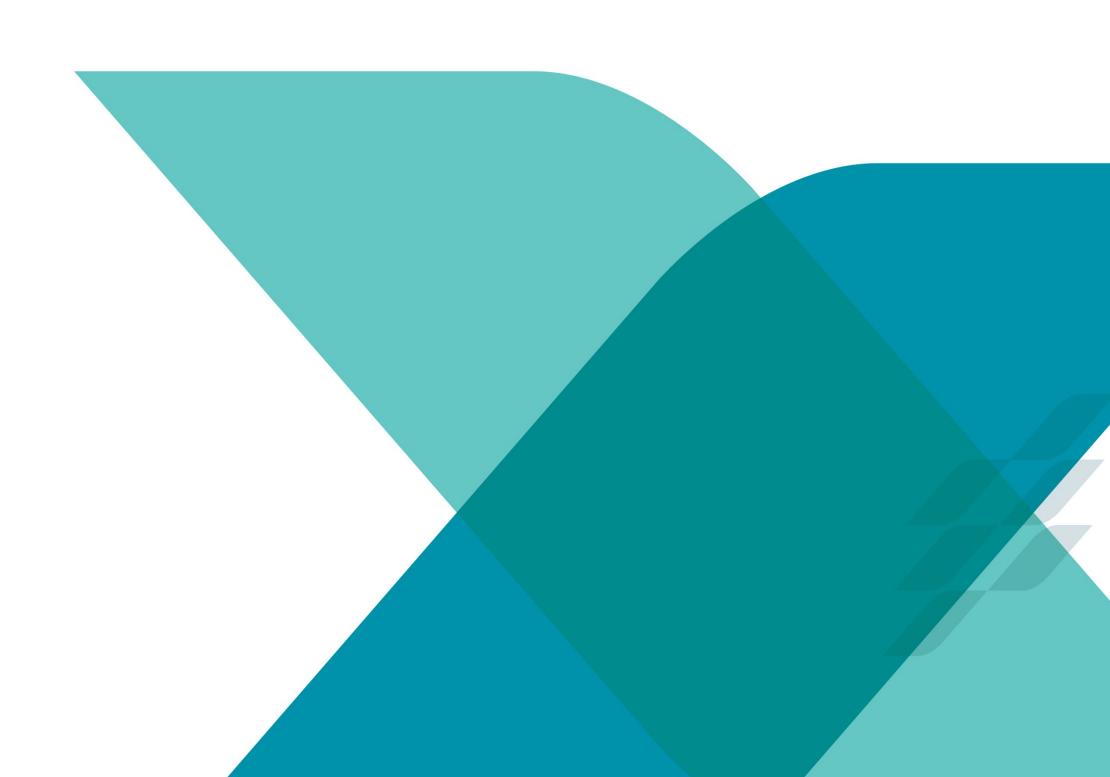